# GMTech2 Module and VCI Self-Testing

1. Inset the software card you need

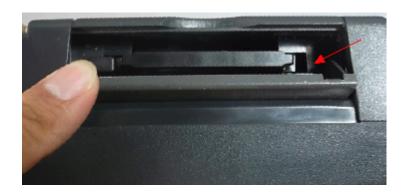

2. Connect the self-testing plug into the tech2 module.

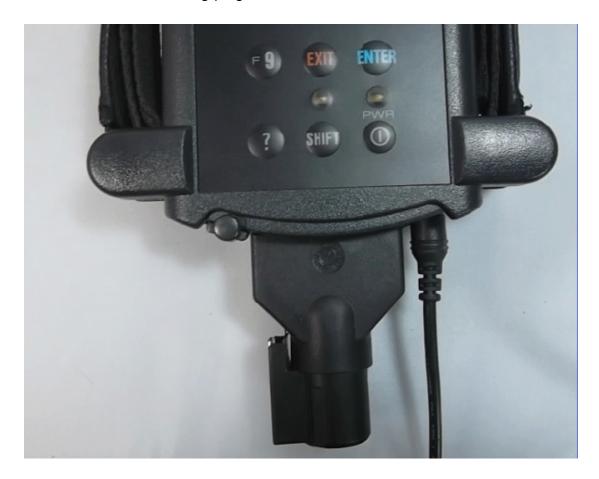

3. Enter the Main Menu and choose f4 'tool options'

```
F0: Diagnostics
F1: Service Programming System
F2: View Captured Data
F3: GM Performance Parts Diagnostics
F4: Tool Options
F5: Getting Started
```

## 4. Choose F3 'Self Test'

```
F0: Set Clock
F1: Set Screen Contrast
F2: Set Units
F3: Self Test
F4: Programming TECH 2
F5: Set Communication By-Pass
F6: Set Language
F7: CANdi Diagnostics
```

## 5. Press Exit

# 1. CANdi must not be conr 2. ALDL loopback should to connected (GM3000109). 3. Failure to follow these instructions may invalid the self test. Press [EXIT] to continue

# 6 Select the Self-Testing Options

```
Version 6.40

O: Automated Main PCB and V
1: Automated Main PCB
2: Automated VCI
3: Selectable Main PCB
4: Selectable VCI
5: Power On Self Test Resul
6: Hardware ID
```

## 7. VCI Self-Testing

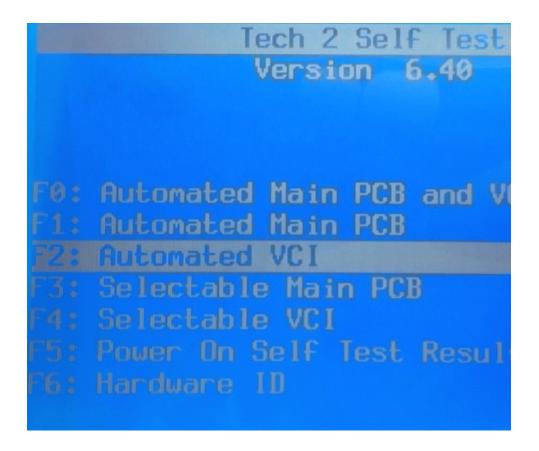

### 8. VCI Test Result

```
23 2011
Tuesday
          February
Test Complete
                   ADC.....Pass
MUX.....Pass
                   SIPO 20...Pass
SIPO 8....Pass
                   DLC 2.....Pass
DLC 1.....Pass
TPU.....Pass
                   HBCC....IGNORED
                   Dual Uart.Pass
CCD.....Pass
J1708.....Pass
                   Gnd FET...Pass
Level Shifters.....Pass
Cross Point.....Pass
```